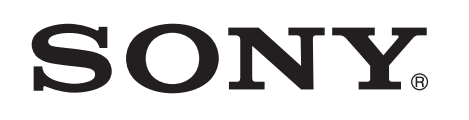

# Shijimi i muzikës me Xperia/iPhone përmes një rrjeti me valë

### Udhëzuesi i konfigurimit të shpejtë

 Kjo fletëpalosje është një udhëzues konfigurimi për shijimin e muzikës nga Xperia (ose tabletë Xperia)/iPhone (ose iPad/iPod) me funksionin DLNA ose AirPlay përmes një rrjeti me valë.

Nevojitet një ruter LAN-i me valë (përfshirë pikë aksesi), për të përdorur rrjetin me valë.

Sistem audio për shtëpinë

 4-464-271-**11**(1) (AL) © 2013 Sony Corporation

<u> III Martin Martin Martin III Martin Martin III Martin Martin Martin III Martin Martin Martin III Martin Marti</u>

Referojuni udhëzimeve të përdorimit të këtij sistemi në rastet e mëposhtme.

- Për të luajtur muzikë me një telefon tjetër smartphone ose një kompjuter personal
- Kur aplikacioni "WALKMAN"\* nuk është i instaluar në Xperia
- Për të luajtur muzikë me BLUETOOTH

## A ka buton WPS në ruterin tuaj LAN me valë?

\* Xperia mund të mos ketë aplikacionin "WALKMAN". Në këtë rast, nuk mund të përdoret ky funksion. Ju mund të dëgjoni muzikë me disa modele të "WALKMAN", por ato mund të kërkojnë përdorim të ndryshëm. Për hollësi drejtojuni udhëzimeve të përdorimit të "WALKMAN".

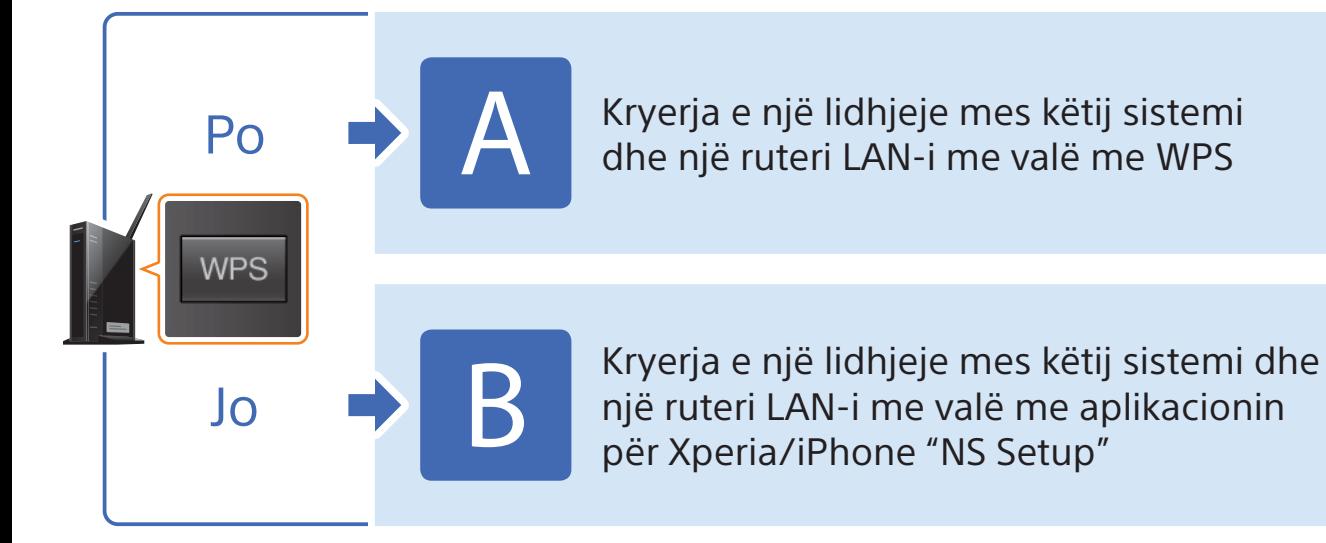

## Kryerja e një lidhjeje mes këtij sistemi dhe një ruteri

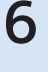

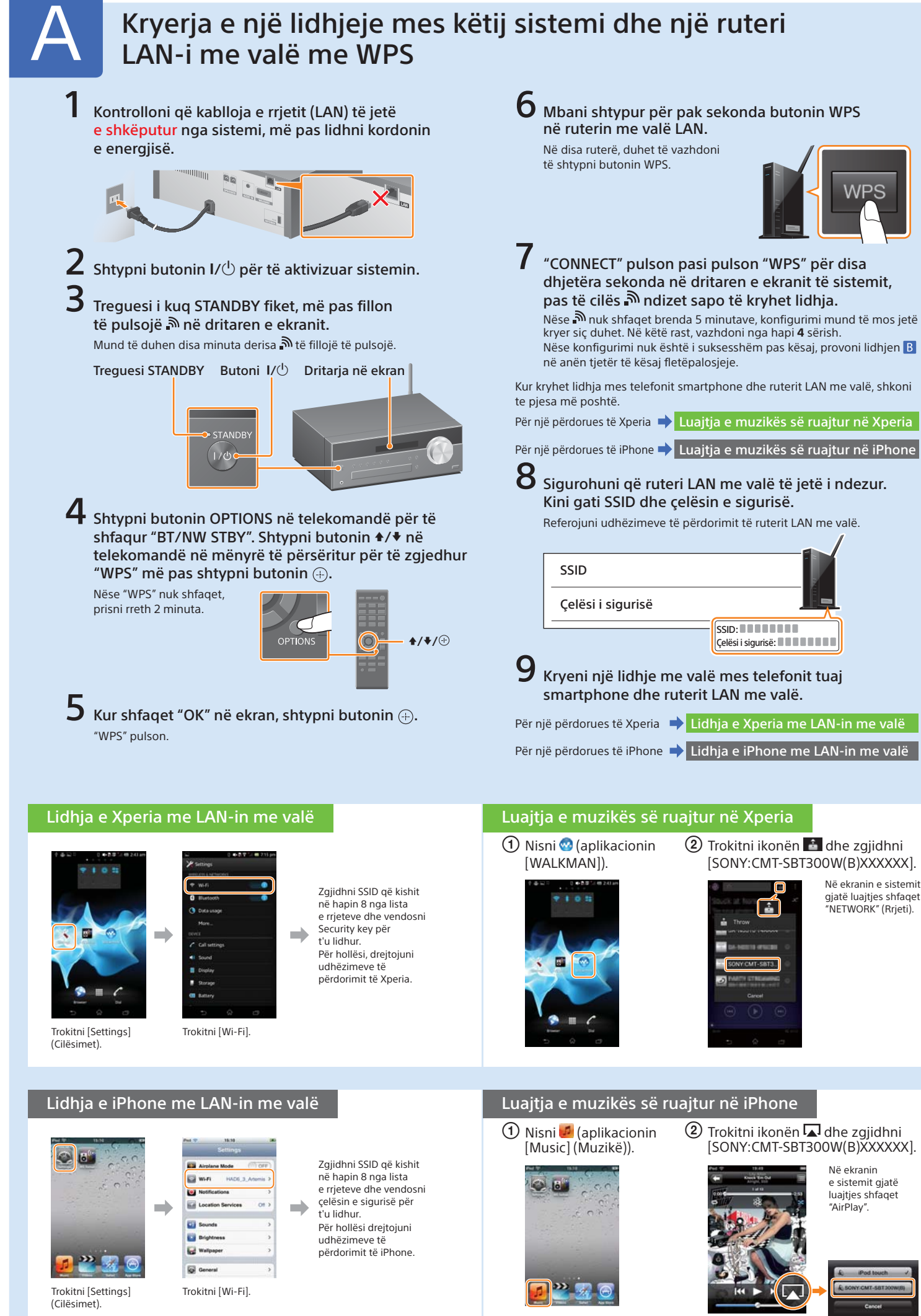

LAN-i me valë me WPS

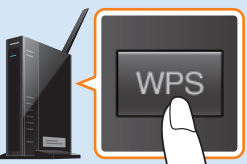

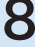

## CMT-SBT300W/SBT300WB

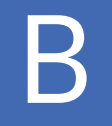

## B Kryerja e një lidhjeje mes këtij sistemi dhe një ruteri LAN-i me valë me aplikacionin për Xperia/iPhone "NS Setup"

Ju mund të kryeni një lidhje mes këtij sistemi dhe ruterit LAN me valë duke shkarkuar aplikacionin "NS Setup" në telefonin tuaj smartphone dhe duke e përdorur si më poshtë.

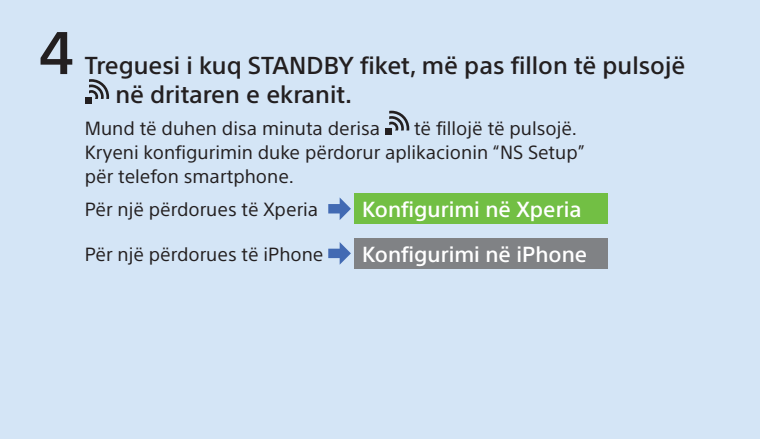

- Gjithashtu, nëse "Sony\_Wireless\_Audio\_Setup" nuk shfaqet gjatë konfigurimit të iPhone, rivendoseni sistemin. 1 Shkëputeni kordonin e rrymës së drejtpërdrejtë dhe sigurohuni që treguesi STANDBY nuk ndizet. Më pas rilidhni kordonin
- e rrymës dhe ndizni sistemin.
- 2 Mbani shtypur butonat  $\blacksquare$  (ndal) dhe I/ $\lozenge$  të sistemit derisa të shfaqet "ALL RESET".

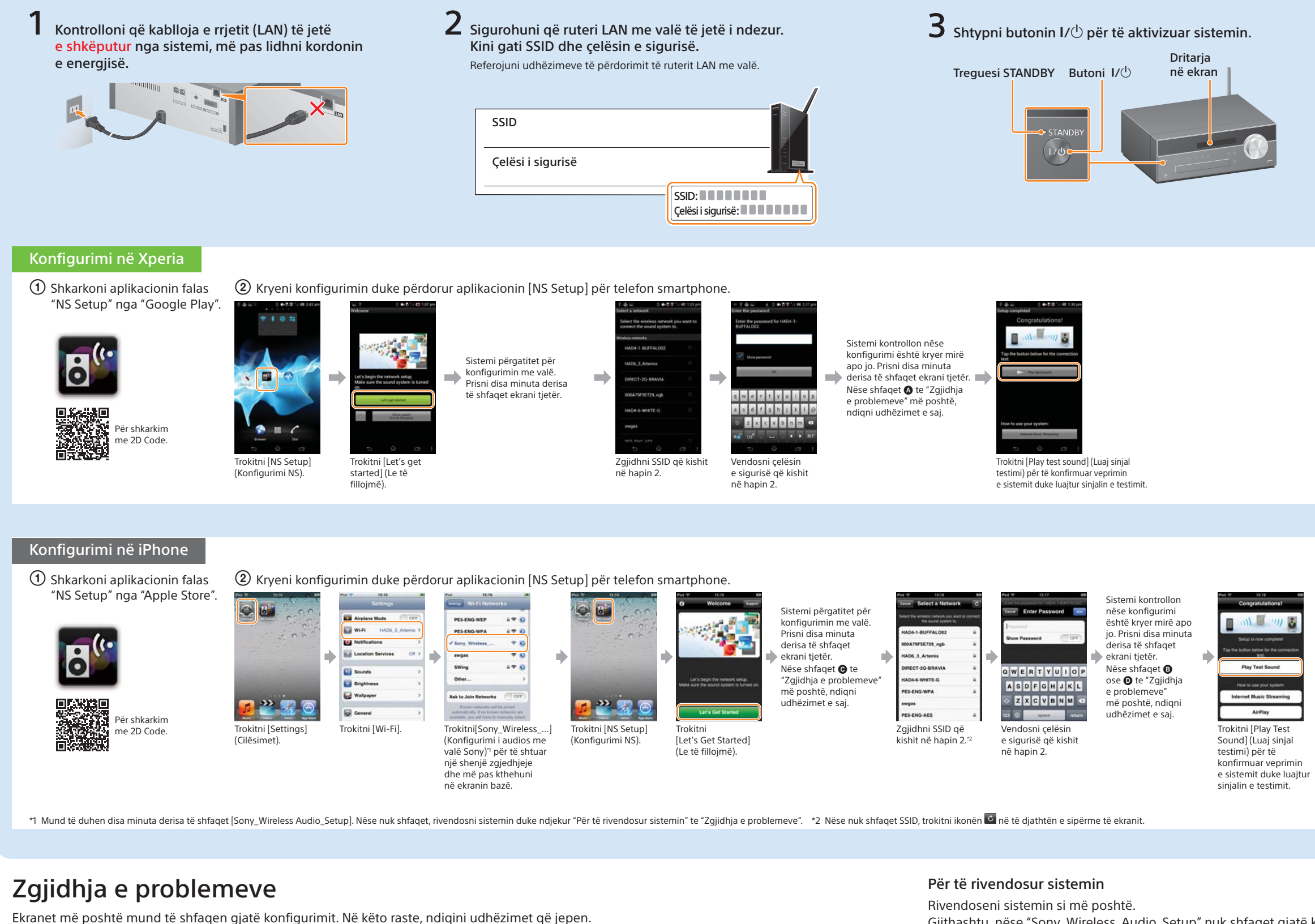

### Luajtja e muzikës së ruajtur në Xperia

 Nisni (aplikacionin [WALKMAN]).

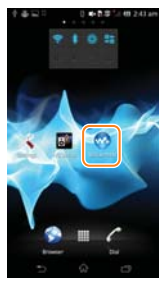

### $\Omega$  Trokitni ikonën  $\Delta$  dhe zgjidhni [SONY:CMT-SBT300W(B)XXXXXX].

 $\begin{bmatrix} 1 \\ 1 \end{bmatrix}$ 

Në ekranin e sistemit gjatë luajtjes shfaqet "NETWORK" (Rrjeti).

### Luajtja e muzikës së ruajtur në iPhone

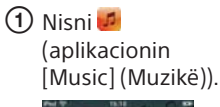

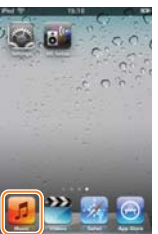

 $\Omega$  Trokitni ikonën  $\Omega$  dhe zgjidhni [SONY:CMT-SBT300W(B)XXXXXX].

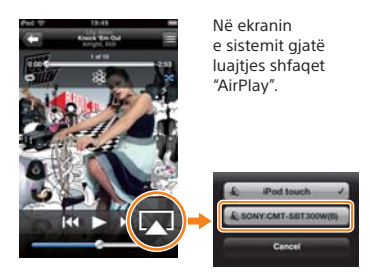

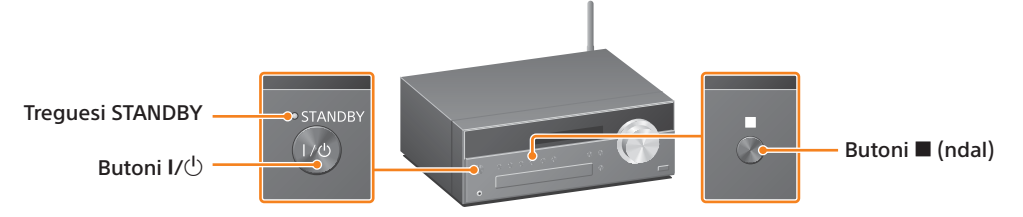

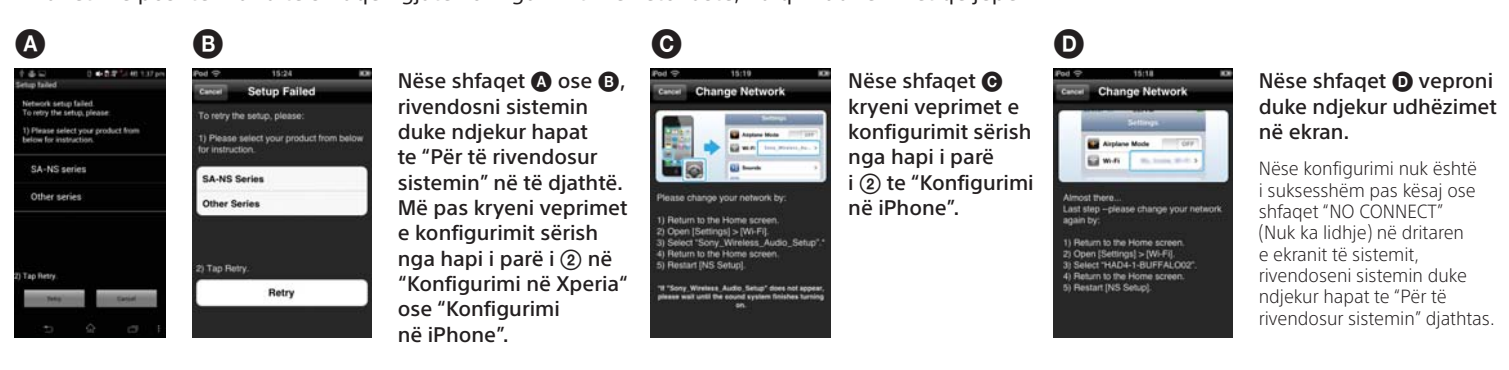